Opetus-ja kulttuuriministeriö

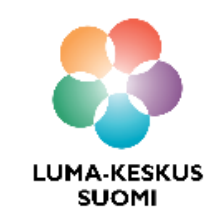

# **Scratch - Roskankerääjärapu**

LUMA SUOMI kehittämishanke: "Oppiaineet ja opettajat integroivaa tietotekniikan ja ohjelmoinnin opetusta" 2017-2019

> **Materiaalin tekijä:**  Hanna Hankaniemi LUMA-kouluttaja 2019, LUMA-keskus Pohjanmaa

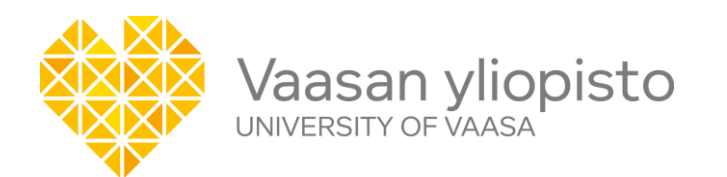

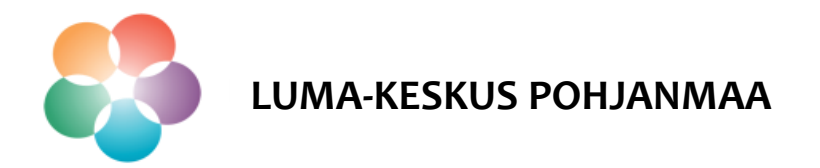

### **Scratch**

- Avaa Scratch osoitteessa<https://scratch.mit.edu/> ja kirjaudu sisään, mikäli olet luonut itsellesi tunnukset.
- Avaa ohjelmointiympäristö sivun ylälaidasta kohdasta "Luo".

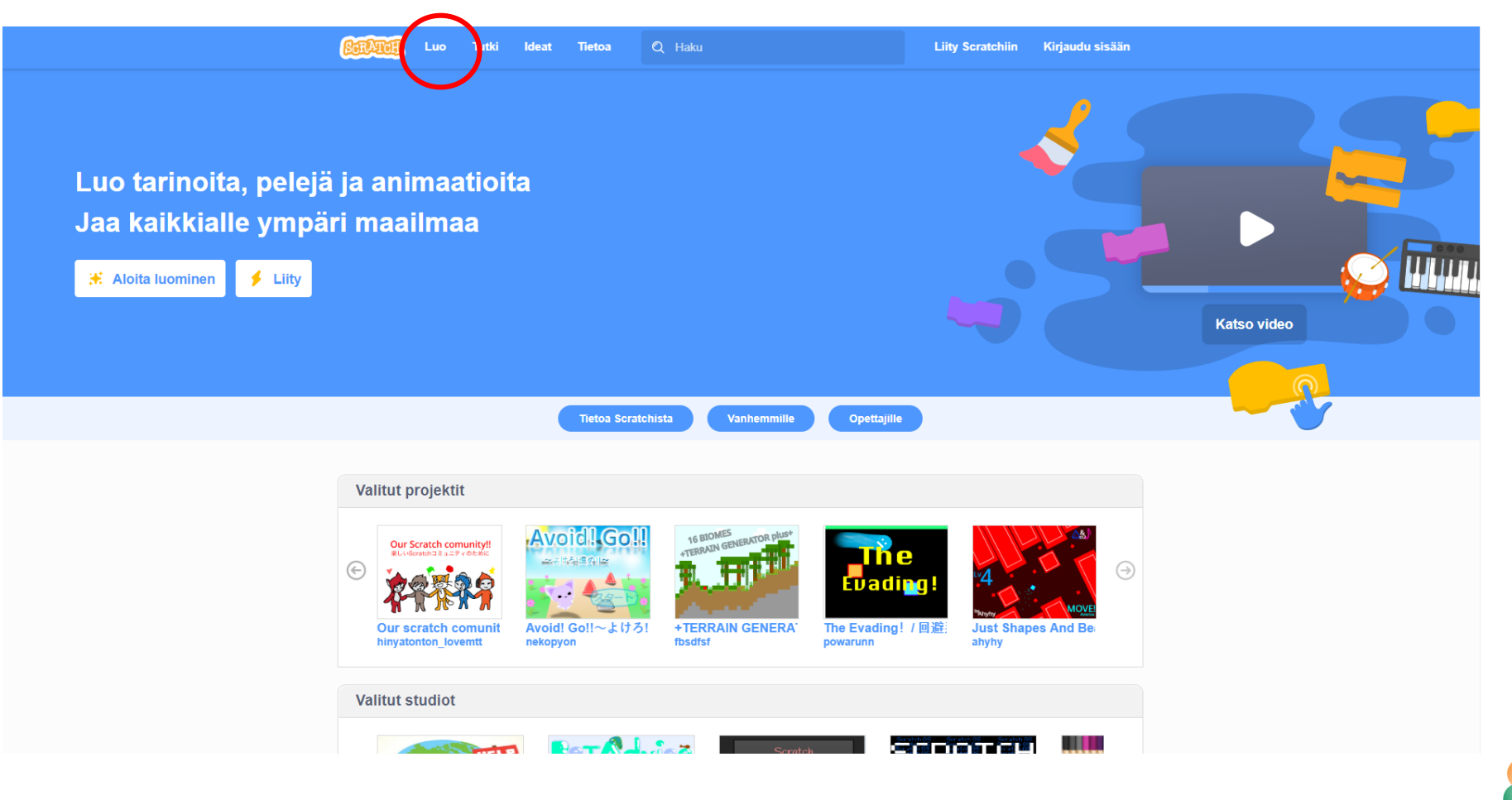

**LUMA-KESKUS POHJANMAA**

Pisteet

- Koodaa esimerkkipeli *Roskankerääjärapu.*
- Pelaa peliä ennen koodauksen aloitusta, että saat selville mitä pelissä haetaan. <https://scratch.mit.edu/projects/317292298/>

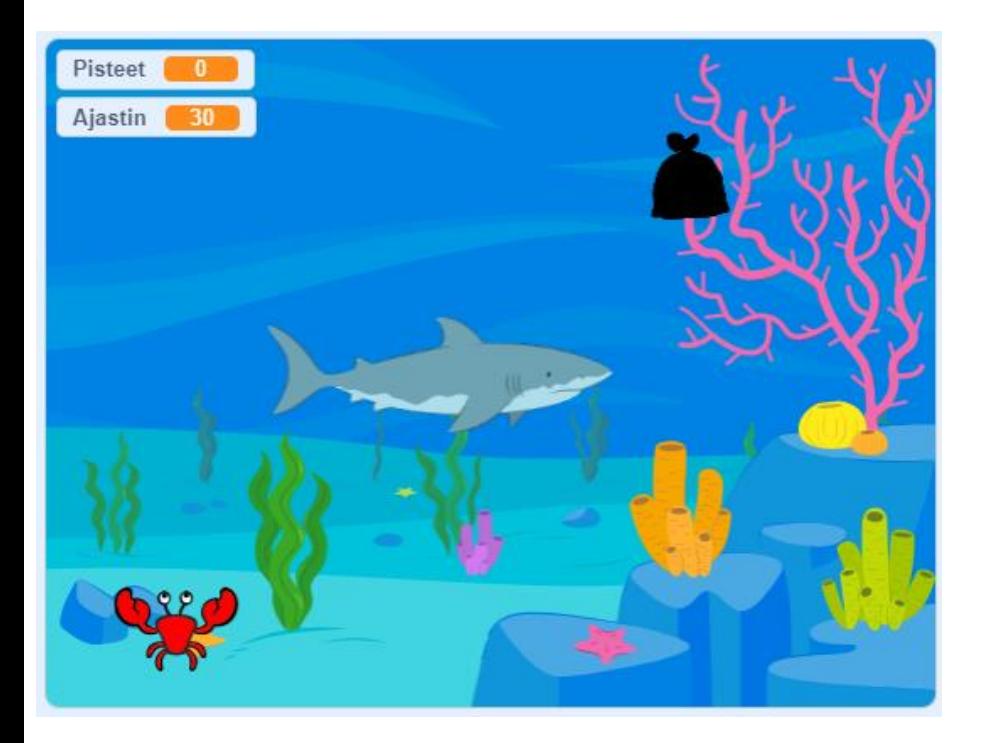

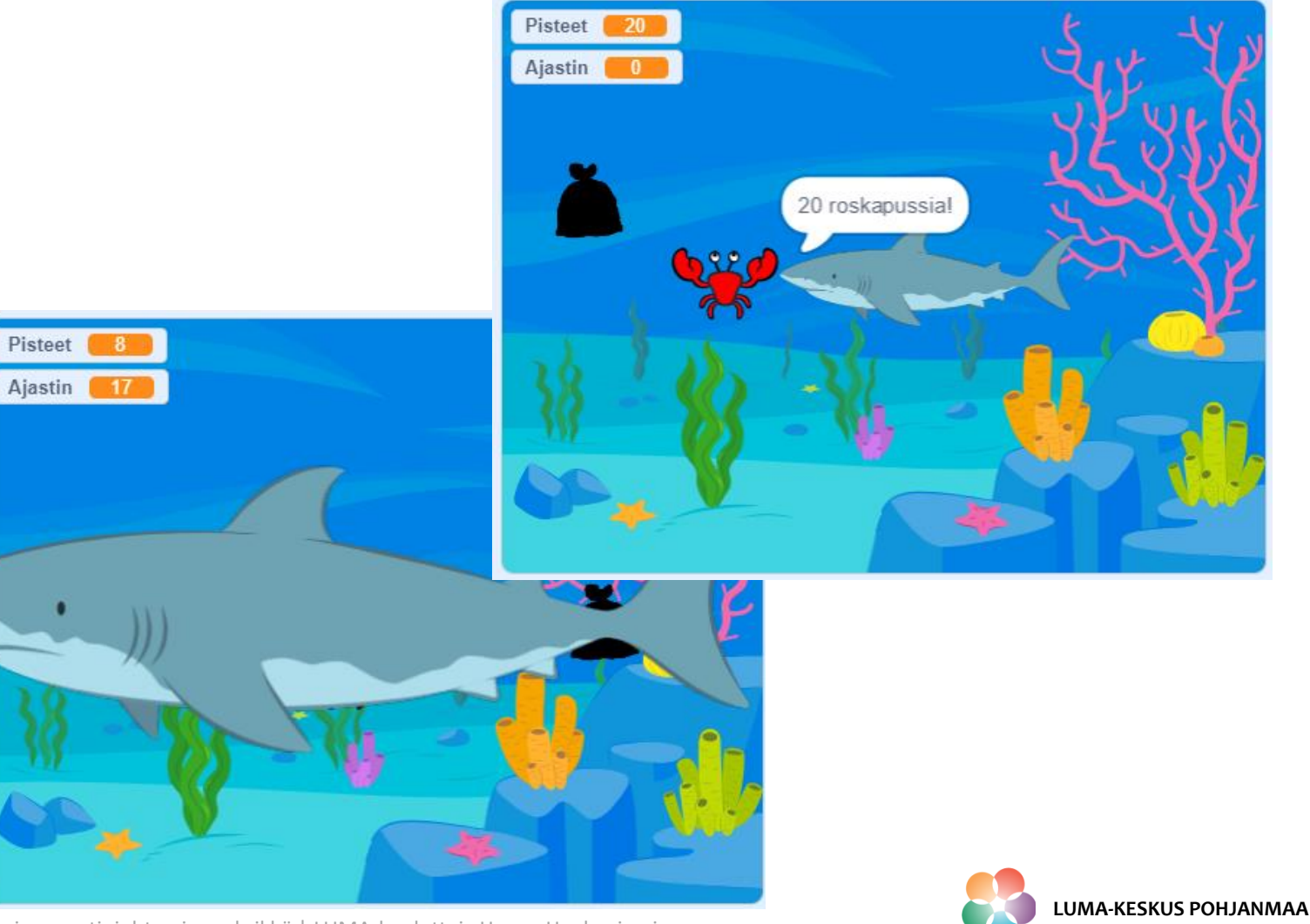

Vaasan yliopisto | Tekniikan ja innovaatiojohtamisen yksikkö | LUMA-kouluttaja Hanna Hankaniemi

Peliä tehdessä tutustut seuraaviin Scratchin toimintoihin:

- 1. Liike nuolinäppäimillä
- 2. Edestakaisin näyttämöllä liikkuva hahmo ja sen peilaus
- 3. Hahmon koon muutos tapahtumassa
- 4. Hahmon satunnainen ilmestyminen
- 5. Pisteet
- 6. Alaspäin laskeva ajastin muuttujan avulla koodattuna
- 7. Puhekupla pelin tuloksen ilmoittamiseen

**HUOM!** Tämä esimerkki näyttää vain yhden mahdollisuuden koodata keräilypeli.

#### **Hahmojen ja taustakuvan tuonti**

- $\triangleright$  Avaa uusi projekti ja nimeä se.
- $\triangleright$  Tuo projektiin seuraavat asiat Scratchin kirjastosta:
	- Taustakuva *Underwater 1*
	- Hahmo *Crab (rapu),* aseta kokoon 50
	- Hahmo *Shark (hai)*, aseta kokoon 70
	- Piirrä hahmo *Roskapussi* ja aseta se sopivaan kokoon.

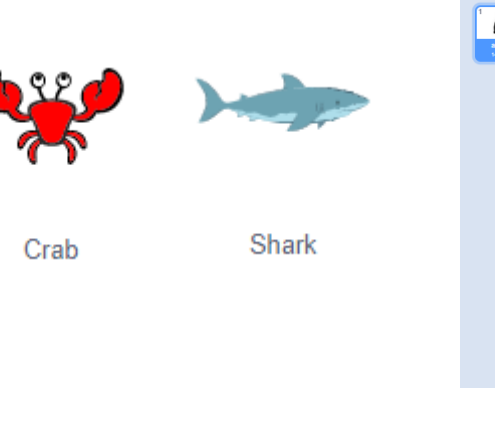

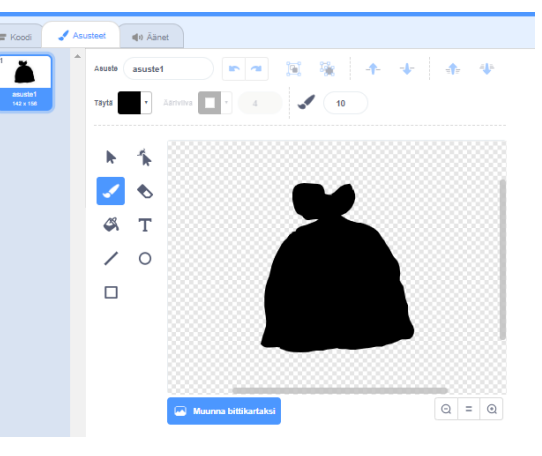

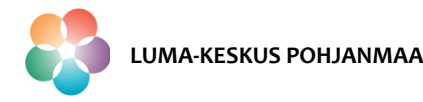

### **Ravun liike**

#### **Skripti ravun liikkeelle nuolinäppäimillä**

- $\triangleright$  Kun lippua klikataan:
- Rapu sijoitetaan koordinaatteihin x: -170, y:-153
- $\triangleright$  Rapu osoittaa suuntaan 90 (sakset ylös).
- $\triangleright$  Liikelohkot sijoitetaan "ikuisesti"-silmukan sisälle, että ravun liike tapahtuu koko ajan.
- $\triangleright$  Silmukan sisällä ravun jokaisen suunnan liike tulee määritellä erikseen:
	- Liike ylös: jos nuoli ylös on painettu, lisätään ravun y-akselin arvoon 10 ja suunta on 90 (sakset ylöspäin).
	- Liike alas: jos nuoli alas on painettu, lisätään ravun y-akselin arvoon 10 ja suunta on -90 (sakset alaspäin).
	- Liike oikealle: jos nuoli oikella on painettu, listään ravun x-akselin arvoon 10 ja suunta on 180 (sakset oikealle).
	- Liike vasemmalle: jos nuoli vasemmalle on painettu, lisätään ravun xakselin arvoon -10 ja suunta on 0 (sakset vasemmalle).
- $\triangleright$  Nyt voit liikuttaa rapua painamalla nuolinäppäimistä!

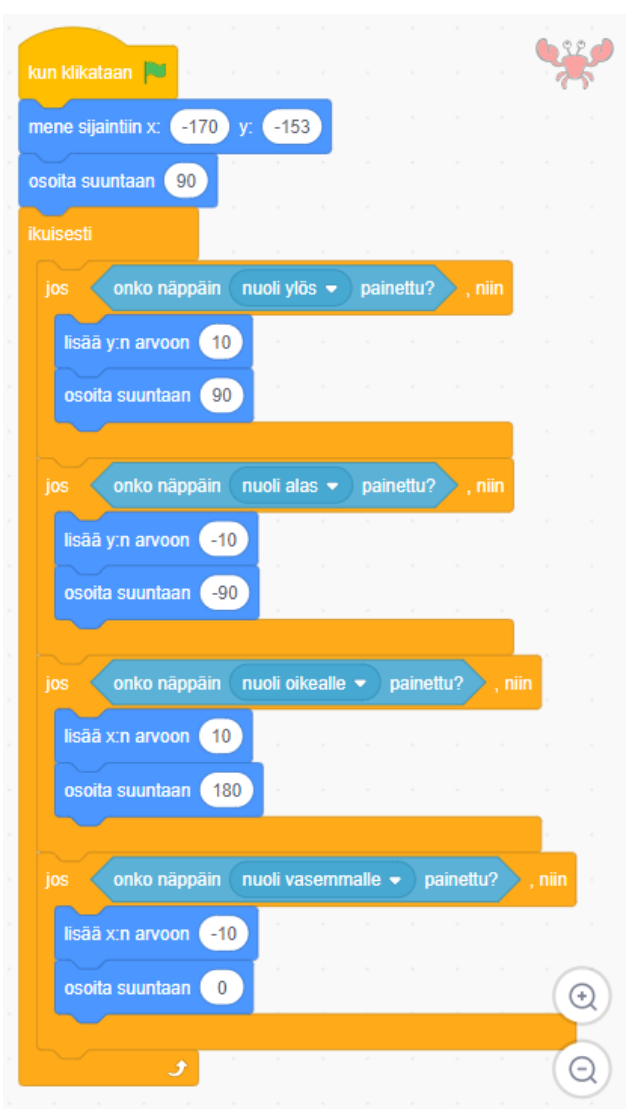

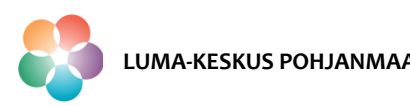

### **Hain liike**

#### **Skripti hain liikkeelle**

- $\triangleright$  Kun lippua klikataan:
- $\triangleright$  Hai sijoitetaan koordinaatteihin x: -100, y:0
- $\triangleright$  Hain koko asetetaan arvoon 70%
- $\triangleright$  Liikelohkot sijoitetaan "ikuisesti"-silmukan sisälle, että hain liike tapahtuu koko ajan.
- "Ikuisesti"- silmukan sisällä määritellään:
	- Hai liikkuu 4 askelta.
	- Jos hai koskettaa reunaa niin
	- se pomppaa reunasta ja
	- liikkuu 4 askelta.
	- Asetetaan hain kiertotyyliksi vasen-oikea (tällä saadaan hain nenä näyttämään oikeaan suuntaan)
- $\triangleright$  Nyt hai liikkuu näyttämön laidasta laitaan koko ajan.

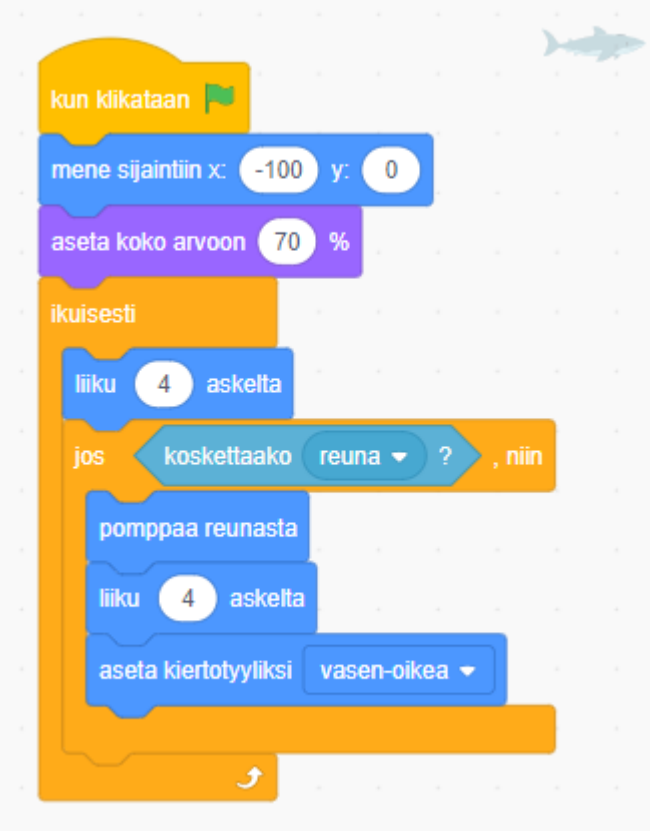

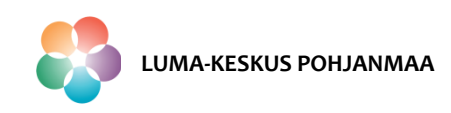

### **Pelin lopetus törmäykseen**

#### **Hain koodi pelin lopetukselle mikäli rapu törmää siihen**

- $\triangleright$  Kun lippua klikataan:
- $\triangleright$  Projekti odottaa koskettaako hai rapua.
- $\triangleright$  Kun kosketus tapahtuu, asetetaan hain koko arvoon 200%
- $\geq$  ja pysäytetään kaikki käynnissä olevat skriptit.

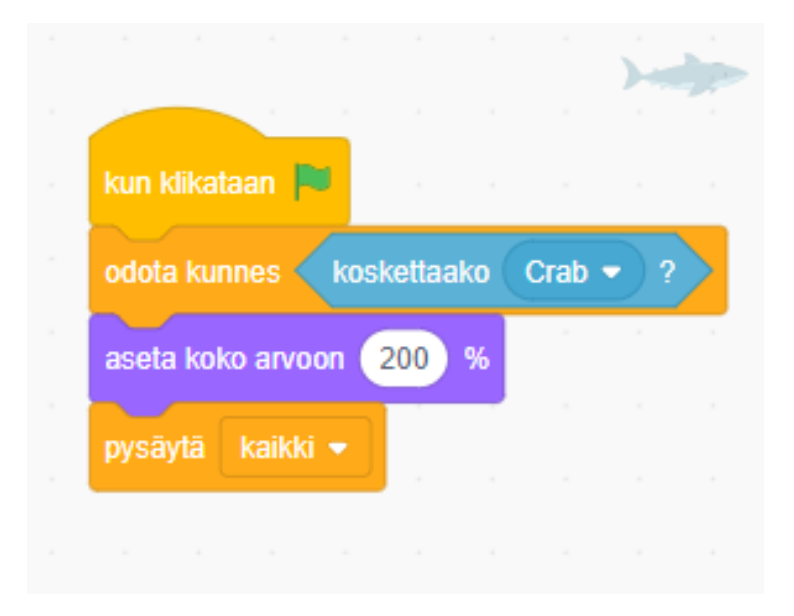

 $\triangleright$  Nyt peli päättyy mikäli rapu törmää haihin ennen ajan loppumista.

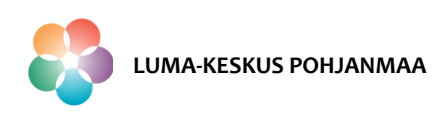

### **Roskapussin ilmestyminen ja pisteet**

 $\triangleright$  Ennen skriptin tekoa, luo uusi muuttuja "Pisteet".

#### **Roskapussin satunnaisen ilmestymisen skripti ja pelaajan pisteet**

- $\triangleright$  Kun lippua klikataan:
- Asetetaan muuttujan "Pisteet" lähtöarvoksi 0.
- Roskapussi sijoitetaan koordinaatteihin X: 105, y: 104
- Roskapussin satunnainen ilmestyminen sijoittaan "ikuisesti"-silmukan sisälle, että roskapussi ilmestyisi uudelleen koko pelin ajan.
- $\triangleright$  "Ikuisesti"-silmukan sisällä määritellään:
	- Jos roskapussi koskettaa rapua
	- roskapussi menee satunnaiseen sijaintiin ja
	- muuttujan "Pisteet" arvoon lisätään 1.
- $\triangleright$  Nyt rapu (=pelaaja) saa aina pisteen kun se saa roskapussin kasattua pois merestä.

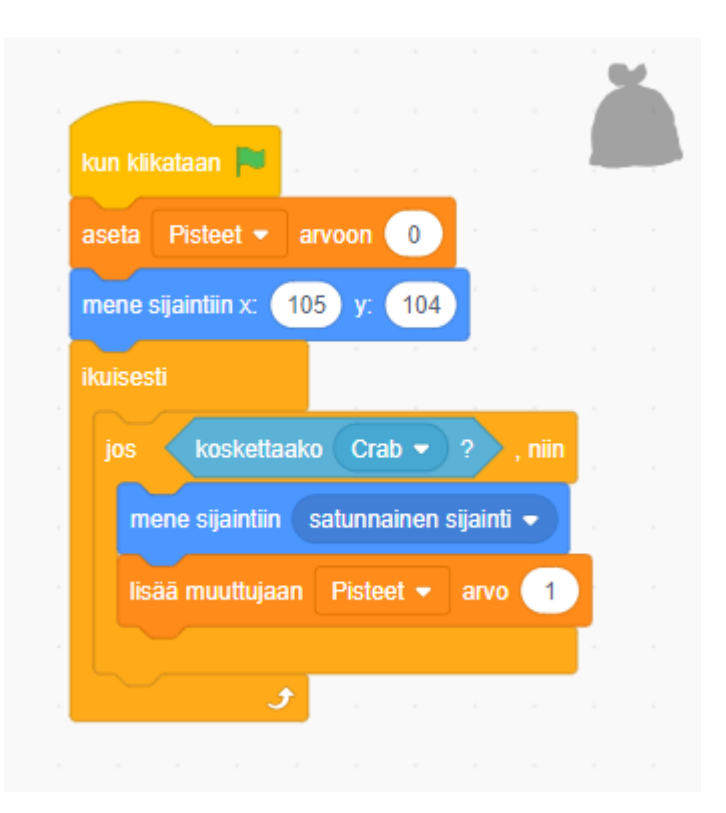

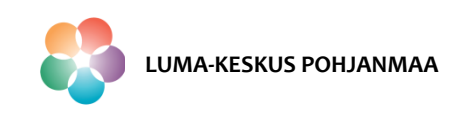

### **Laskeva ajastin muuttujan avulla**

#### **Skripti ajastimelle, rapu**

- $\triangleright$  Kun lippua klikataan:
- $\triangleright$  Asetetaan muuttujalle "ajastin" lähtöarvoksi 30
- Ajastin ja pelin loppumisen koodi sijoitetaan "ikuisesti"-silmukan sisälle niin että ajastimen arvo pienenee koko ajan.
- $\triangleright$  Silmukan sisällä määritellään että ajastimen arvo 1 = 1 sekunti
	- Ajastin saa alussa arvon 30, odottaa yhden sekunnin ja
	- lisää muuttujan ajastin arvoon -1.
	- Jos ajastin saa arvon 0,
	- rapu sanoo muuttujan "pisteet" arvon ja sanan roskapussia 1 sekunnin ajan ja
	- pysäyttää kaikki käynnissä olevat skriptit.
- $\triangleright$  Nyt peli päättyy kun ajastin saa arvon 0.

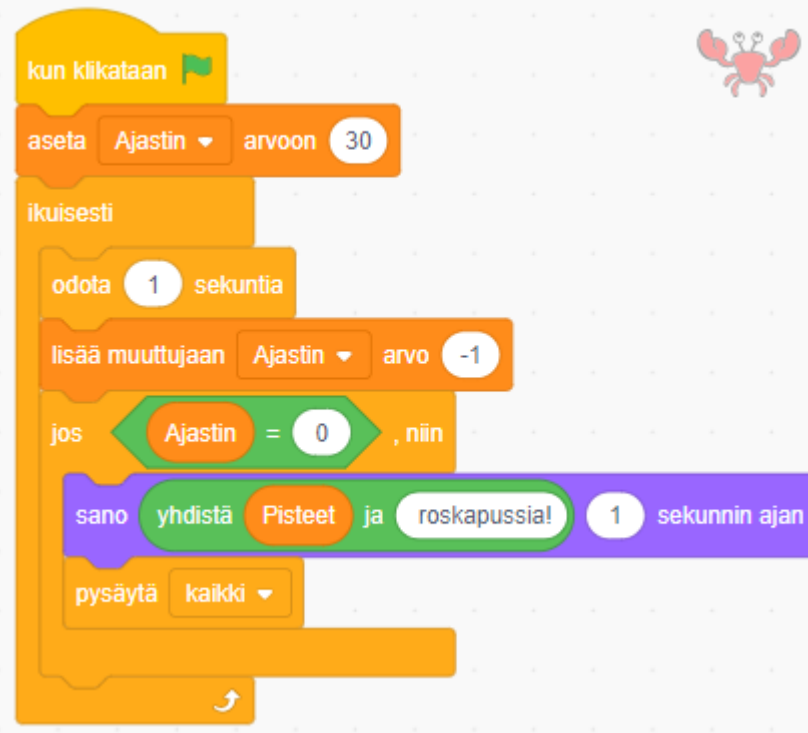

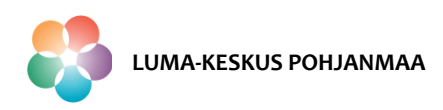

### **Jatkokehitysideoita**

- $\triangleright$  Jatkotehtäviä:
	- Koodaa ravulle ajatuskupla pelin alussa.
	- Koodaa peliin ääniä.
	- Koodaa ravun saksille animaatio.
	- Tuo projektiin toinen väisteltävä hahmo, joka seuraa rapua.
	- Tee peliin "Peli loppu!" näkymä kun rapu törmää haihahmoon.

Voit lisätä peliin mitä ikinä keksitkään!

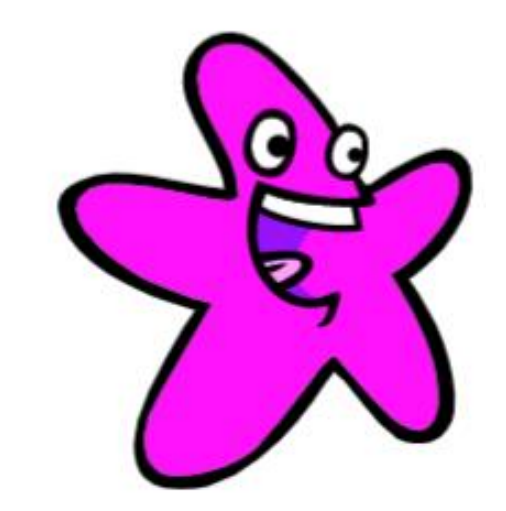

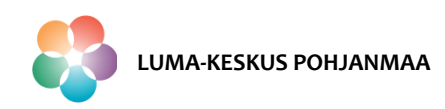